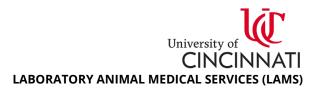

# **Using Hazardous Materials in LAMS**

# 1. Introduction

Many IACUC protocols approve the use of hazardous agents that include chemical, biological, and radioactive materials. Most LAMS vivaria are equipped to handle hazardous agent administration and housing of animals harboring hazardous agents – however, researchers must complete mandatory LAMS hazard training prior to working with the agent in a LAMS hazard containment room or other approved LAMS rooms. Finally, researchers must submit a Husbandry Service Request to LAMS at least three (3) business days in advance of hazard use. This document will guide you through this process.

### 2. Determining if an IACUC-Approved Substance is a Hazard

Approved hazards for *in vivo* use are listed in your IACUC protocol; consult with your Principal Investigator (PI) or one of the following safety offices if you need help understanding hazards approved in your IACUC protocol, including agent hold time and required disinfectant:

- For biological materials: <u>UC Biosafety Office</u>, https://research.uc.edu/support/offices/biosafety
- For chemical materials: <u>UC Environmental Health and Safety (EH&S) Office</u>, https://ehs.uc.edu
- For radiological materials: UC Radiation Safety Office, https://research.uc.edu/support/offices/radsafety

#### 3. Mandatory LAMS Hazard Training

Researchers must complete mandatory LAMS hazard training prior to working with the agent in a LAMS hazard containment room or other approved LAMS rooms. **Untrained individuals are not permitted in LAMS hazard containment rooms, however temporary or passive the reason.** To schedule hazard training, <u>email animaltraining@uc.edu</u>.

#### 4. Required Information for this Service Request

Submitting a husbandry service request with incomplete or missing information may result in a delay in approval. To ensure your request is expediently processed, have the following information available:

- 1. Hazardous agent used in study
- 2. Study start date and end date\*
- 3. Number of cages in study
- 4. Facility and room where animals will undergo study
- 5. Facility and room where animals will return after hazard study hold time (if applicable)
- 6. Personnel responsible for transporting animals into hazard room
- 7. Personnel responsible for returning animals to post-study housing room (if applicable)
- 8. Will animals be taken to a satellite lab area during hazard study? Provide location(s)/timeframe.
- 9. Emergency contacts\*\*
- 10. Additional husbandry requests (e.g. PI Will Feed, Specific Enrichment, Single Housed)\*\*\*

\* Study end date should include the agent hold time

\*\* Emergency contacts should be knowledgeable users (typically a Principal Investigator [PI], lab manager, or senior/experienced staff) who can answer a variety of questions about the animals/research in case of emergency.

\*\*\* If you have an existing service request for additional husbandry requests in your standard housing room, please mention this so LAMS can duplicate these husbandry requests for the room animals will be moved to for the hazard study.

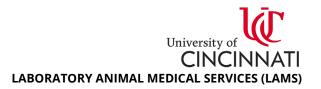

## 5. Submitting a Husbandry Service Request for Hazardous Agent Use

Researchers must submit a Husbandry Service Request to LAMS at least three (3) business days in advance of beginning a hazard study. **LAMS must approve your service request in order to proceed with your hazard study; submitting a service request does not guarantee approval.** 

- 1. Login to the Research Administration Portal (RAP) <u>website</u>: https://rap.uc.edu/AOPS/
- 2. Select the Animal Operations tab, then select the Create Service Request button.

| University of<br>CINCINNATI                                           |                            |                  |            |                      |         |          |            |           |           |  |
|-----------------------------------------------------------------------|----------------------------|------------------|------------|----------------------|---------|----------|------------|-----------|-----------|--|
| » My Inbo                                                             | k IAC                      | IACUC            |            | Animal<br>Operations |         |          |            |           |           |  |
| Help Service Requests                                                 | Transfer                   | s Ordei          | ring and R | eceiving             | Billi   | ng F     | acilities  | Cage Card | S         |  |
| Animal Operations                                                     |                            |                  |            |                      |         |          |            |           |           |  |
| <ul> <li>Help</li> <li>Service Requests</li> <li>Transfers</li> </ul> | All<br>Filter <sup>2</sup> | Awaiting<br>Name |            | Activ                |         | Susp     | ended/Exp  | bired     | Closed    |  |
| <ul> <li>Ordering and Receiving</li> <li>Billing</li> </ul>           | ID                         | Name             |            | · ·                  | tatus   | Approve  | ed On Orde | r Used %  | Available |  |
| <ul> <li>Facilities</li> <li>Cage Cards</li> <li>Accounts</li> </ul>  |                            | 00 0 F 2.1411    |            | 200 /                | pprotoc | . 200002 |            |           | 2.1.200   |  |
| ▶ Vendors                                                             |                            |                  |            |                      |         |          |            |           |           |  |
| ▶ Reports                                                             |                            |                  |            |                      |         |          |            |           |           |  |
| Create Order/Transfer<br>Create Service Request                       |                            |                  |            |                      |         |          |            |           |           |  |
| Request Housing                                                       |                            |                  |            |                      |         |          |            |           |           |  |
| Reserve Room<br>Reserve Equipment                                     |                            |                  |            |                      |         |          |            |           |           |  |

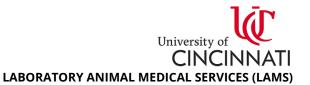

3. **Basic Request Information**: First page of the service request form. Complete Questions 1 through 3. For Question 4, select **Husbandry Services** and mark the **Other Service** checkbox to generate a textbox. Provide all required information detailed in Section 4: Required Information for this Service Request in the textbox. Press the **Continue** button to proceed.

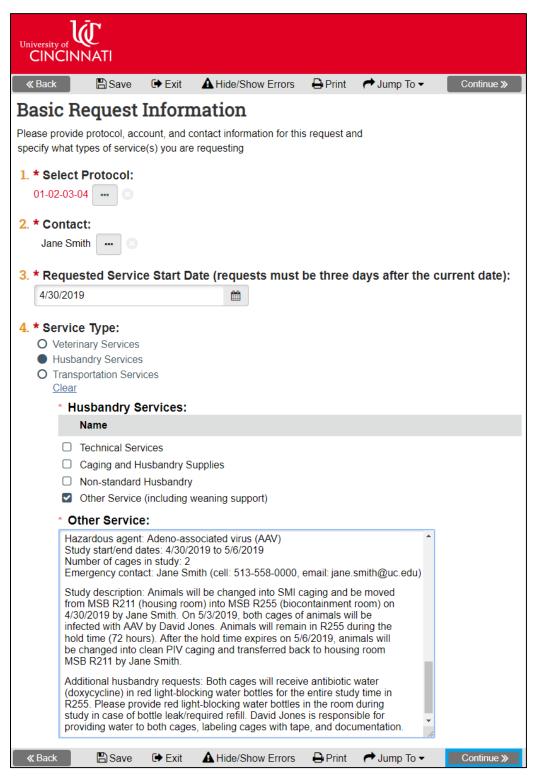

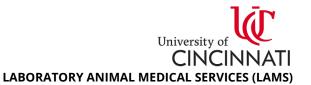

- 4. **Cage Card Selection**: Use the filter to add cage card barcodes for animals moving to the hazard containment room. After adding your barcodes, press the **Continue** button to proceed.
  - a. To **add barcodes individually**, type the barcode ID in the **Cage Card ID** field and press the **Add** button under Filter Actions.
  - b. To **add barcodes by group**, select applicable search criteria in the **Cage Card Filter** fields and press the **Add** button under Filter Actions. *You cannot add multiple species at once; apply a filter* to the **Group/Species** field before adding barcodes to avoid receiving an error message.

| ≪ Back                                          | 🖺 Save                 | Exit A Hide/Show Errors            | 🔒 Print 🌈 Jump   | To 🕶           |                                     |                                   | Continue » |
|-------------------------------------------------|------------------------|------------------------------------|------------------|----------------|-------------------------------------|-----------------------------------|------------|
| Cage Card Selection                             | _                      |                                    |                  |                |                                     |                                   |            |
| Please select the associated cage cards for thi | is request. You can    | select cards by number, room, spec | cies or account. |                |                                     |                                   |            |
| 1. Cage Card Filter                             |                        |                                    | Filter Actions   |                |                                     |                                   |            |
| Card Card<br>ID:                                | Status: Active         | •                                  | Add              |                | rent filter settir<br>Cage Card lis | ngs, add cage (<br>t below.       | cards to   |
| Room: [All]                                     | Chart<br>String: [All] | •                                  | Remov            |                | rent filter settir<br>ected Cage Ca | ngs, remove ca<br>ird list below. | ige cards  |
| Group / [All]                                   | Per-<br>Diem: [All]    | •                                  | Remove Se        | Cage Card li   | st below.                           | ds from the Se<br>n the Selected  |            |
| # of Cages Currenly Selected: 2 of 246          |                        |                                    | Remove           | Card list belo |                                     |                                   | cugo       |
| Cage Cards for this Request:                    |                        |                                    |                  |                |                                     |                                   |            |
| Cage Card ID Room Group S                       | Species Status Cha     | irt String                         | Per D            | iem # Animals  | Highest Pain                        | Protocol ID                       | Remove?    |
| 000042890 R211-PIV Mice-ID00000002 N            | Mice Active EXA        | MPLE123456-G000001-123456789       | -0Per Diem Mice- | PIV-Cage 4     | E                                   | 01-02-03-04                       |            |
| 000042891 R211-PIV Mice-ID00000002 N            | Mice Active EXA        | MPLE123456-G000001-123456789       | -0Per Diem Mice- | PIV-Cage 4     | E                                   | 01-02-03-04                       |            |
| 2. Additional Instructions                      |                        |                                    |                  |                |                                     |                                   |            |
|                                                 |                        |                                    |                  |                |                                     |                                   |            |

5. Service Request Recurrence: Select No for Question 2 and press the Continue button to proceed.

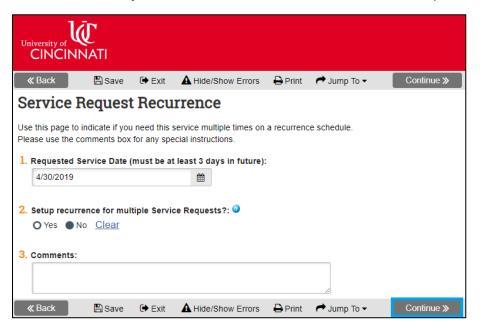

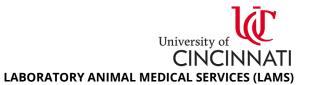

- 6. **Responsible Party**: select PI Staff for Question 1. For Question 2, select all individuals who will be working with the hazardous agent/animals in LAMS or entering the hazard containment room. LAMS will verify hazard training for all selected personnel before approving your service request.
  - a. Untrained individuals are not permitted in LAMS hazard containment rooms, however temporary or passive the reason. See Section 3: Mandatory LAMS Hazard Training for details on training requirements and scheduling.
- 7. Press the **Finish** button to proceed to review and submit your service request on the main page.

| University of<br>CINCINNATI |                                                                              |                                             |              |                                                                         |         |             |        |  |  |  |  |
|-----------------------------|------------------------------------------------------------------------------|---------------------------------------------|--------------|-------------------------------------------------------------------------|---------|-------------|--------|--|--|--|--|
| K Back                      | < 🖪                                                                          | Save 🕞                                      | Exit 🔺       | Hide/Show Errors                                                        | 🔒 Print | 产 Jump To 🗸 | Finish |  |  |  |  |
| Resp                        | Responsible Party                                                            |                                             |              |                                                                         |         |             |        |  |  |  |  |
| Please in                   | dicate who will                                                              | perform the                                 | e selected t | asks.                                                                   |         |             |        |  |  |  |  |
| 0                           | o will perfo<br>Vivarium Staff<br>PI Staff<br><u>Clear</u><br>PI Staff, plea |                                             |              |                                                                         |         |             |        |  |  |  |  |
|                             | Last Name                                                                    | First Nam                                   | е            | Department                                                              |         |             |        |  |  |  |  |
|                             | Doe<br>Jones<br>Smith<br>Taylor<br>White                                     | John<br>David<br>Jane<br>Margaret<br>Ashley |              | GEN General<br>GEN General<br>GEN General<br>GEN General<br>GEN General |         |             |        |  |  |  |  |
| K Back                      | < 🖪 :                                                                        | Save 🕞                                      | Exit 🔺       | Hide/Show Errors                                                        | 🔒 Print | Aump To 🗸   | Finish |  |  |  |  |

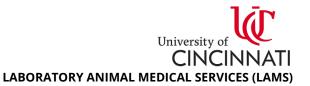

8. Your service request status is now **Pre-Submission**, noted in the orange box on the top left side of your page. You can still edit the service request by using the **Edit Request** button to navigate the form. Press the **Submit** button on the left side of the screen to generate a final popup window.

| » My Inbo                                                                                                    | ox IA                                                                                                    | CUC        | Animal<br>Operations |             |                |                 |                    |  |  |  |
|----------------------------------------------------------------------------------------------------|----------------------------------------------------------------------------------------------------|------------|----------------------|-------------|----------------|-----------------|--------------------|--|--|--|
| Help Service Request                                                                                                    | ts Transfe                                                                                                    | rs Orde    | ring and Receiving   | Billing     | Facilities     | Cage Cards      |                    |  |  |  |
| Pre Submission                                                                                                    | Service Requ                                                                                                    | est        |                      |             |                |                 |                    |  |  |  |
| Next Steps Service Request-01-02-03-04-Doe                                                                                                    |                                                                                                    |            |                      |             |                |                 |                    |  |  |  |
|                                                                                                    | Investigator: J                                                                                                    | ohn Doe    | Created E            | Created By: |                | Request Type:   | Husbandry Services |  |  |  |
| Edit Request <del>-</del>                                                                                                    | Protocol: 0                                                                                                    | 1-02-03-04 | Service O            | wner:       | Jane Smith     | Last Modified:  | 4/15/2019 2:20 PM  |  |  |  |
| Printer View                                                                                                    | Estimated<br>Cost:                                                                                                    |            | Responsi             | ble Party:  | PI Staff       | Date Requested: | 4/30/2019          |  |  |  |
| Edit Services                                                                                                    | Service<br>Account:                                                                                                    |            | Assigned             | Vet:        |                | Completed:      |                    |  |  |  |
| Submit Cancel Request                                                                                                    | Hazardous agent: Adeno-associated virus (AAV)<br>Study start/end dates: 4/30/2019 to 5/6/2019<br>Number of cages in study: 2<br>Emergency contact: Jane Smith (cell: 513-558-0000, email: jane.smith@uc.edu)                                                                                                    |            |                      |             |                |                 |                    |  |  |  |
| Copy Service Request                                                                                                    | Additional Notes: Study description: Animals will be changed into SMI caging and be moved from MSB R211 (housing room) into MSB R255 (biocontainment room) on 4/30/2019 by Jane Smith. On 5/3/2019, both cages of animals will be infected with AAV by David Jones. Animals will remain in R255 during the hold time (72 hours). After the hold time expires on 5/6/2019, animals will be changed into clean PIV caging and transferred back to housing room MSB R211 by Jane Smith. |            |                      |             |                |                 |                    |  |  |  |
| Additional husbandry requests: Both cages will receive antibiotic water (doxycycline) in red light-blocking water bottles for t<br>entire study time in R255. Please provide red light-blocking water bottles in the room during study in case of bottle leak/red<br>refill. David Jones is responsible for providing water to both cages, labeling cages with tape, and documentation. |                                                                                                    |            |                      |             |                |                 |                    |  |  |  |
|                                                                                                    | Summary                                                                                                    | Histor     | y Protocol Info      | Cag         | e Cards        |                 |                    |  |  |  |
|                                                                                                    | Filter 😢 📿                                                                                                    | ategory    | Enter text to search | n for       | Go + Add Filte | r 🗴 Clear All   | Export             |  |  |  |
|                                                                                                    | No data to display.                                                                                                    |            |                      |             |                |                 |                    |  |  |  |

9. Select **No** to Question 2 to assign your service request to the next available LAMS representative. Press **OK** to submit your service request for LAMS review. You will notice the status of your service request has changed to **Awaiting Veterinarian Assignment** on the main page.

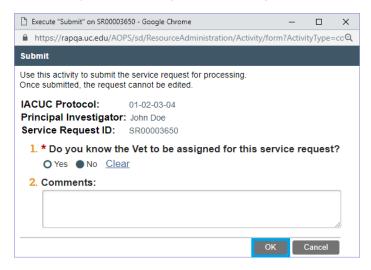